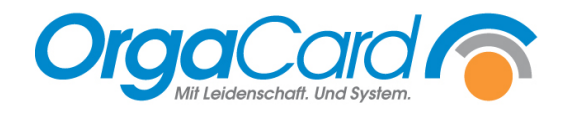

## WEB-Menüassistent-Pflegeklasse ändern

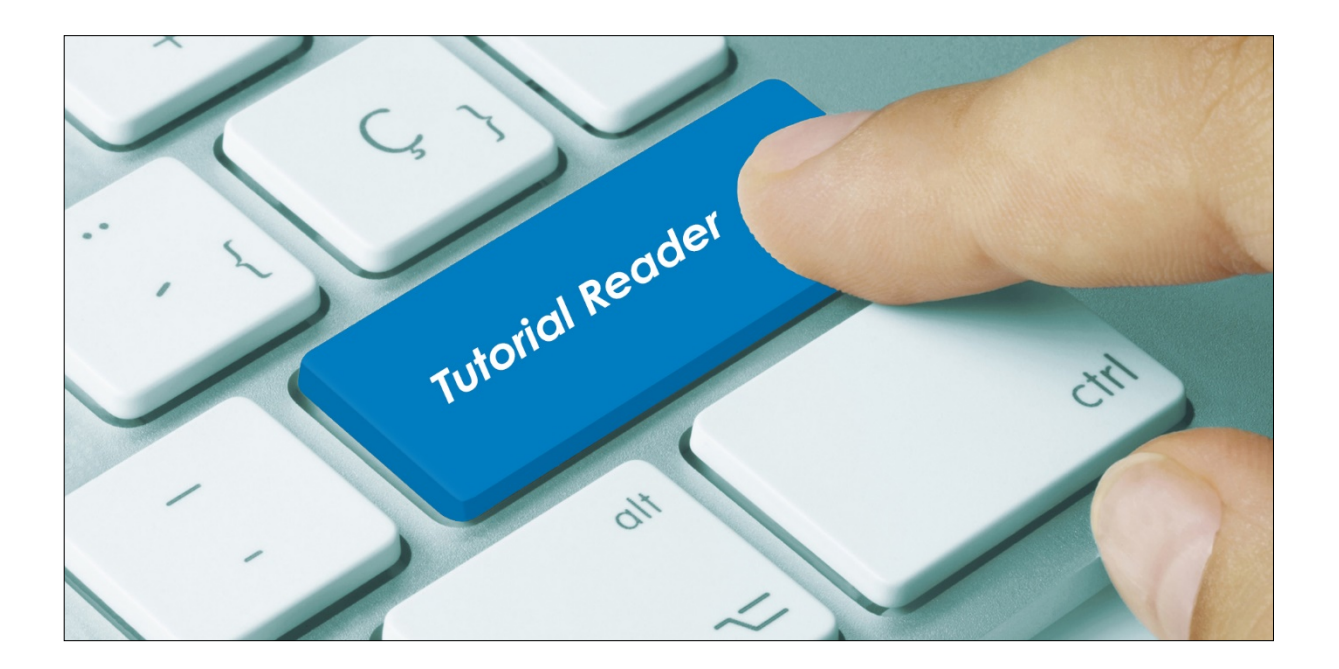

## **Vorwort:**

Wird aus verschiedenen Gründen die richtige Pflegeklasse vom Patienten nicht zeitnah aus dem KIS übermittelt, gibt es die Möglichkeit dies direkt in der Teilnehmerverwaltung anzupassen. Damit die Pflegeklasse auch bei Änderungen über die Schnittstelle erhalten bleibt, gibt es den Haken Pflegeklasse fest.

## **Konfigurationsmanager:**

Damit der Benutzer die Pflegeklasse ändern kann, muss dies im Konfigurationsmanager unter Benutzerrechte frei geschaltet werden.

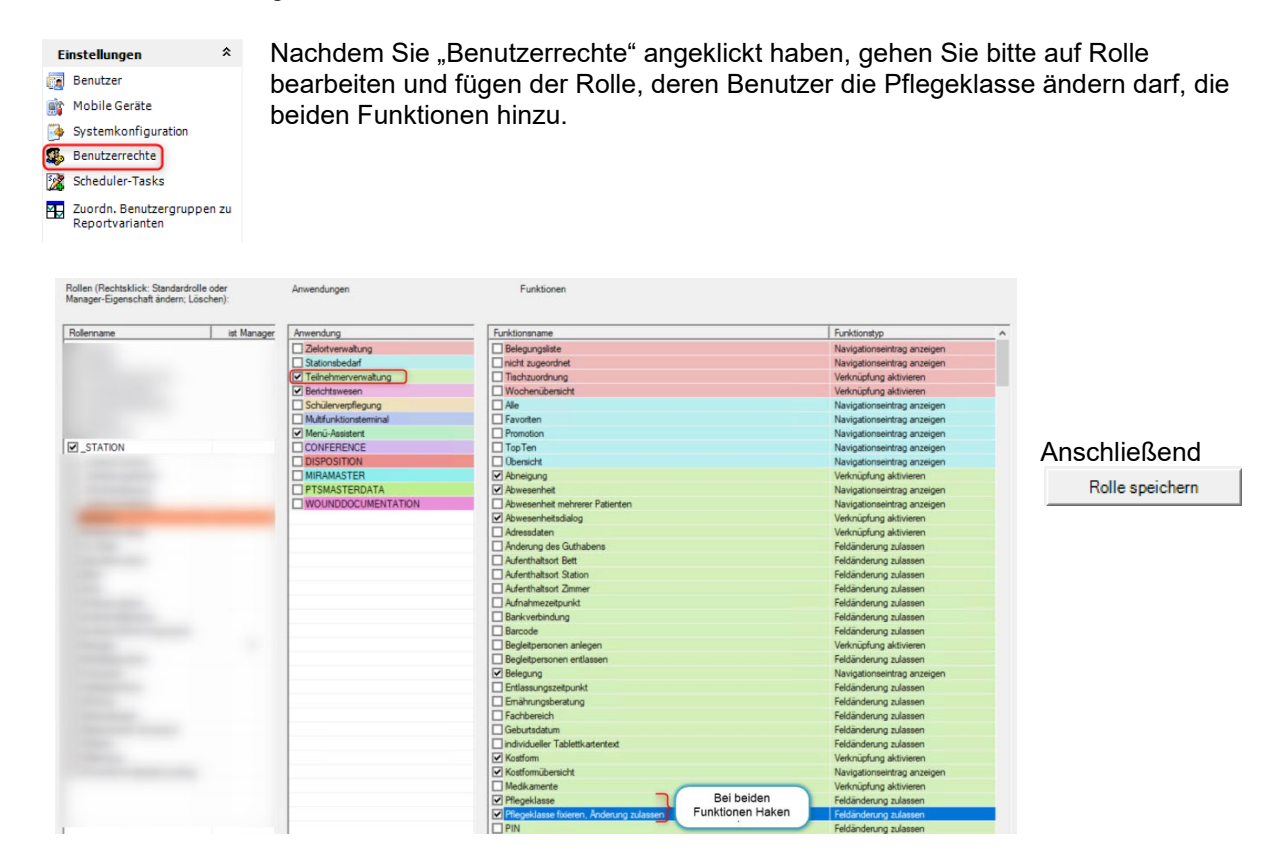

## **WEB-Menüassistenten/ Teilnehmerverwaltung:**

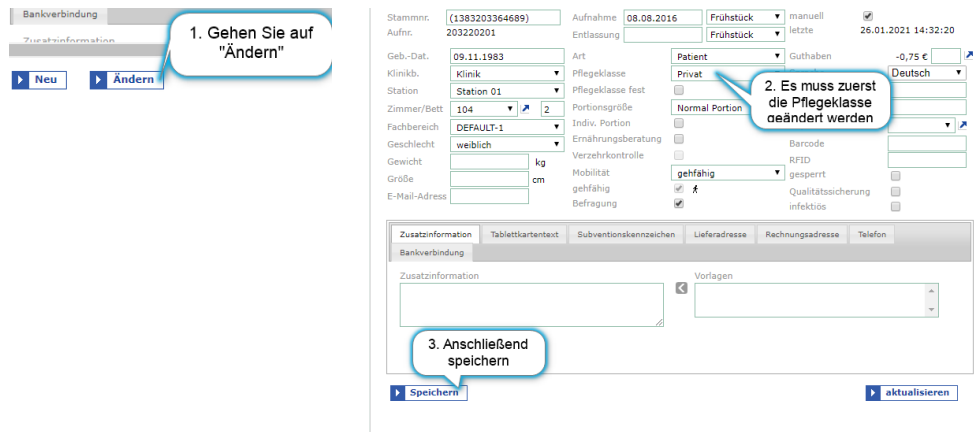

Anschließend gehen Sie wieder auf "Ändern" und setzen den Haken bei "Pflegeklasse fest" und zum Schluss speichern.

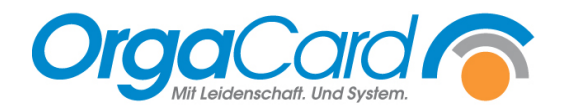

**OrgaCard** Siemantel & Alt GmbH Industriestraße 24 91126 Rednitzhembach Tel.: +49(0)9122/1809-0 Fax: +49(0)9122/1809-52 E-Mail: kontakt@orgacard.de Web: www.orgacard.de

© Copyright 2022 by OrgaCard Siemantel & Alt GmbH

Änderungen vorbehalten. Dieses Dokument ist urheberrechtlich geschützt. Der Inhalt darf weder ganz noch teilweise ohne vorherige Genehmigung des Rechtsinhabers vervielfältigt oder reproduziert werden.